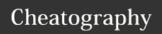

## Linux Terminal Cheat Sheet Cheat Sheet

by hamza391 via cheatography.com/52792/cs/14298/

| Rebooting and Shut                        | ting Down                                                    |
|-------------------------------------------|--------------------------------------------------------------|
| shutdown at 10:00                         | \$ sudo shutdown -h<br>10:00                                 |
| shutdown now                              | \$ sudo shutdown -h now                                      |
| restart at 10:00                          | \$ sudo shutdown -r<br>10:00                                 |
| restart now                               | \$ sudo shutdown -r now                                      |
| with message "Shutting down for scheduled | \$ sudo shutdown -h<br>10:00 "Shutting down for<br>scheduled |
| maintenance.                              | maintenance."                                                |

| restart now                                            | \$ sudo shutdown -r now                                                       |
|--------------------------------------------------------|-------------------------------------------------------------------------------|
| with message "Shutting down for scheduled maintenance. | \$ sudo shutdown -h<br>10:00 "Shutting down for<br>scheduled<br>maintenance." |
|                                                        |                                                                               |
| Locate application                                     |                                                                               |
| locate application only                                | which "application name"                                                      |

whereis

"application name"

## Locate / Find

locates application,

source and man

The locate utility program performs a search through a previously constructed database of files and directories on your system, matching all entries that contain a specified character string updatedb to update the database can use grep program as a filter; grep will print only the lines that contain one or more specified strings

| Finding Files                                    |                                   |
|--------------------------------------------------|-----------------------------------|
| Searching for files and directories named "gcc"  | find /usr -name<br>gcc            |
| Searching only for directories named "gcc":      | find /usr -type d<br>-name gcc    |
| Searching only for regular files named "gcc"     | \$ find /usr -type<br>f -name gcc |
| *To find files based on time created "+_ n" days | find / -ctime n                   |
| To find files based on size +- n                 | \$ find / -size n                 |

Another good use of find is being able to run commands on the files that match your search criteria. The -exec option is used for this purpose.

To find and remove all files that end with .swp:

\$ find -name "\*.swp" -exec rm {} ';' \*mtime for modified/written time atime for access time/read time

| Accessing Directories                  |               |
|----------------------------------------|---------------|
| Displays the present working directory | pwd           |
| Change to your home directory          | cd ~ or<br>cd |
| Change to parent directory             | cd            |
| Change to previous directory           | cd -          |

| Exploring the FileSystem                                                               |           |
|----------------------------------------------------------------------------------------|-----------|
| Changes your current directory to the root (/) directory (or path you supply)          | cd /      |
| List the contents of the present working directory                                     | ls        |
| List all files including hidden files and directories (those whose name start with . ) | ls –<br>a |
| Displays a tree view of the filesystem                                                 | tree      |

| Directories                                                          |                            |
|----------------------------------------------------------------------|----------------------------|
| to create a directory.                                               | mkdir                      |
| create a sample directory named sampdir under the current directory, | mkdir<br>sampdir           |
| create a sample directory called sampdir under /usr                  | mkdir<br>/usr/sam<br>pdir. |
| Removing a directory *                                               | rmdir                      |
| To remove a directory and all of its contents                        | rm -rf                     |
|                                                                      |                            |

- \* for rmdir The directory must be empty or it will
- \* usage sample for rmdir and rm -rf is same as mkdir

| Renaming / removing directory             |        |  |
|-------------------------------------------|--------|--|
| Rename a directory                        | mv     |  |
| Remove an empty directory                 | rmdir  |  |
| Forcefully remove a directory recursively | rm -rf |  |

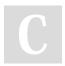

\$ locate zip | grep bin

By hamza391 cheatography.com/hamza391/ Not published yet. Last updated 13th January, 2018. Page 1 of 2.

Sponsored by Readability-Score.com Measure your website readability! https://readability-score.com

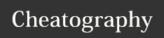

## Linux Terminal Cheat Sheet Cheat Sheet

by hamza391 via cheatography.com/52792/cs/14298/

| Basic Packagaing Commands        |                            |  |
|----------------------------------|----------------------------|--|
| Install package                  | dpkginstall<br>foo.deb     |  |
| Install package,<br>dependencies | apt-get install foo        |  |
| Remove package                   | dpkgremove<br>foo.deb      |  |
| Remove package, dependencies     | apt-get<br>autoremove foo  |  |
| Update package                   | dpkginstall<br>foo.deb     |  |
| Update package, dependencies     | apt-get install foo        |  |
| Update entire system             | apt-get dist-<br>upgrade   |  |
| Show all installed packages      | dpkglist                   |  |
| Get information on package       | dpkglistfiles foo          |  |
| Show packages named foo          | apt-cache search foo       |  |
| Show all available packages      | apt-cache<br>dumpavail foo |  |
| What package is file part of?    | dpkgsearch file            |  |

| Viewing Files                                                                  |                                              |
|--------------------------------------------------------------------------------|----------------------------------------------|
| for viewing files that are not very long; it does not provide any scroll-back. | cat                                          |
| o look at a file backwards,<br>starting with the last line                     | tac                                          |
| Used to view larger files                                                      | less (/ for<br>forwad and ?<br>for backward) |
| Used to print the last 10 lines                                                | tail                                         |
| Used to print the first 10 lines                                               | head                                         |
| Used to print the last X lines                                                 | tail -n X or tail<br>-X                      |
| Used to print the first X lines                                                | head -n X or<br>head -X                      |
| File Linking                                                                   |                                              |

| Used to print the first X lines | head -n X or<br>head -X |
|---------------------------------|-------------------------|
|                                 |                         |
| File Linking                    |                         |
| Hardlink file1 and file2        | \$ In file1 file2       |
| Softlink file1 and file2        | \$ In -s file1 file2    |
|                                 |                         |

| New file / change time of file                                                |                                   |  |
|-------------------------------------------------------------------------------|-----------------------------------|--|
| Create newfile                                                                | \$ touch<br>"filename"            |  |
| sets the "myfile" file's time stamp<br>to 4 p.m., March 20th (03 20<br>1600). | \$ touch -t<br>03201600<br>myfile |  |

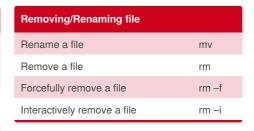

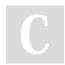

By hamza391 cheatography.com/hamza391/

Not published yet. Last updated 13th January, 2018. Page 2 of 2. Sponsored by **Readability-Score.com**Measure your website readability!
https://readability-score.com